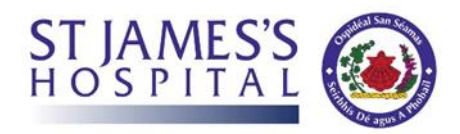

## Steps for members of the public to book a Patient Visit

Step 1. Go to the St James Hospital website and click on the "Visiting Self Registration".

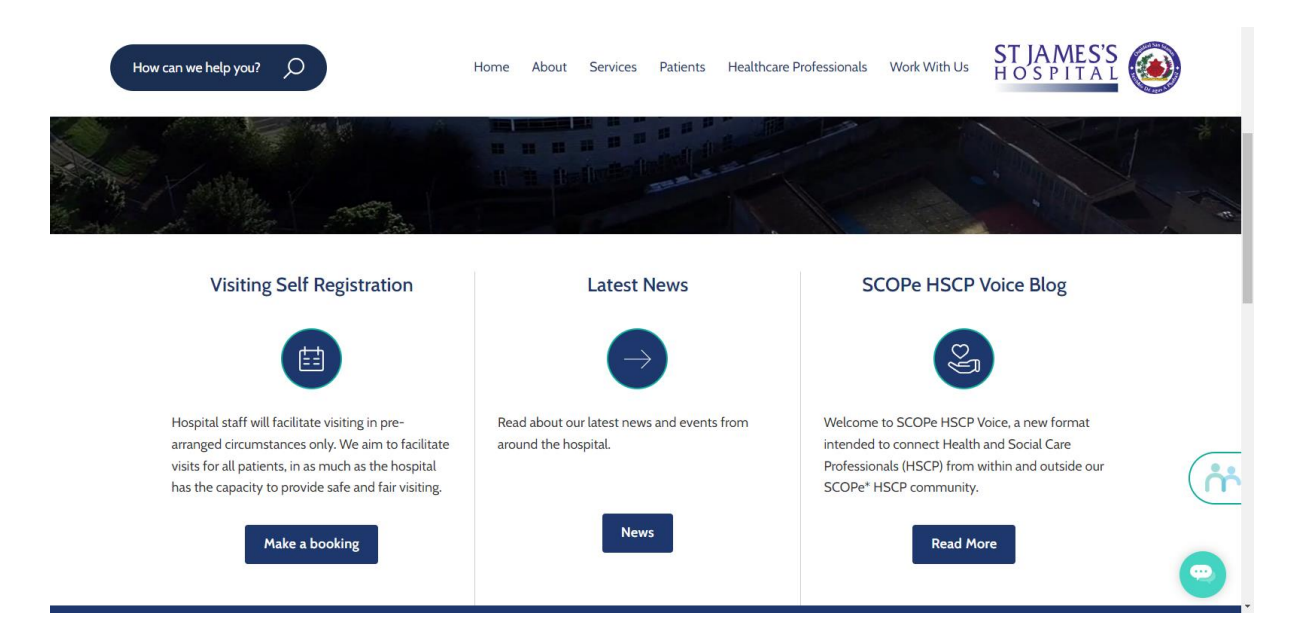

## Step 2. Review and agree to the terms and conditions of the visiting

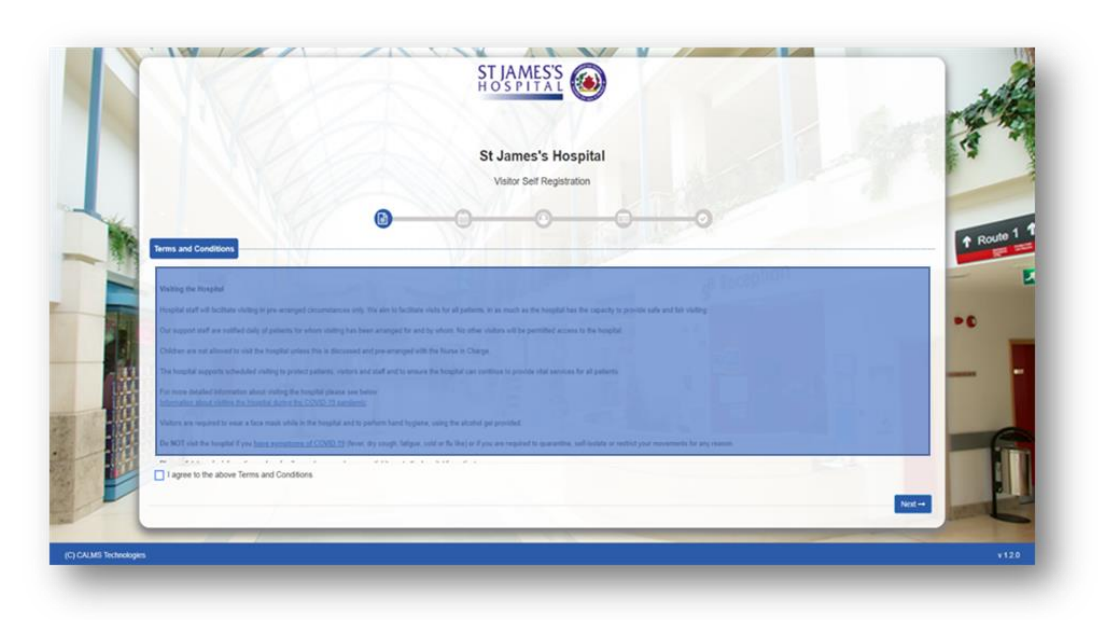

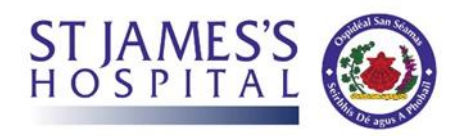

Step 3. Enter the details of the patient you wish to visit with their ward details, along with your preferred appointment date and time.

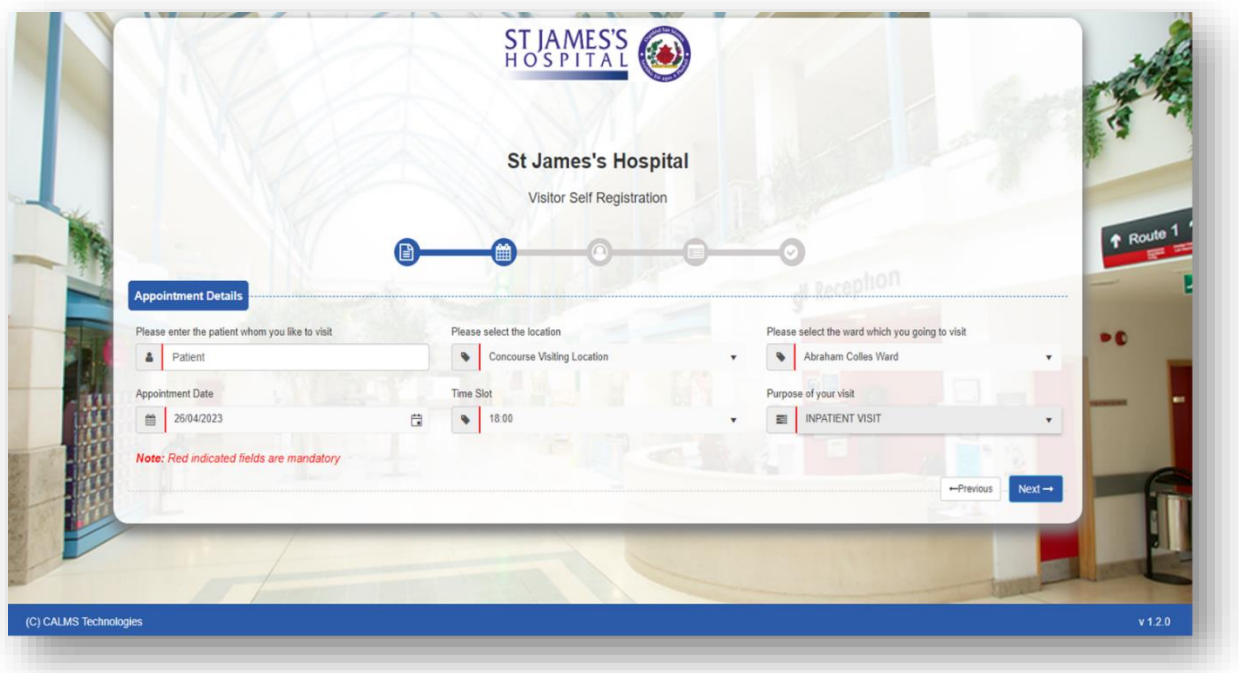

*Note: you can only book a visit 2 days in advance, visits are limited to two persons per visit.*

## Step 4. Enter your [the visitor] own personal details.

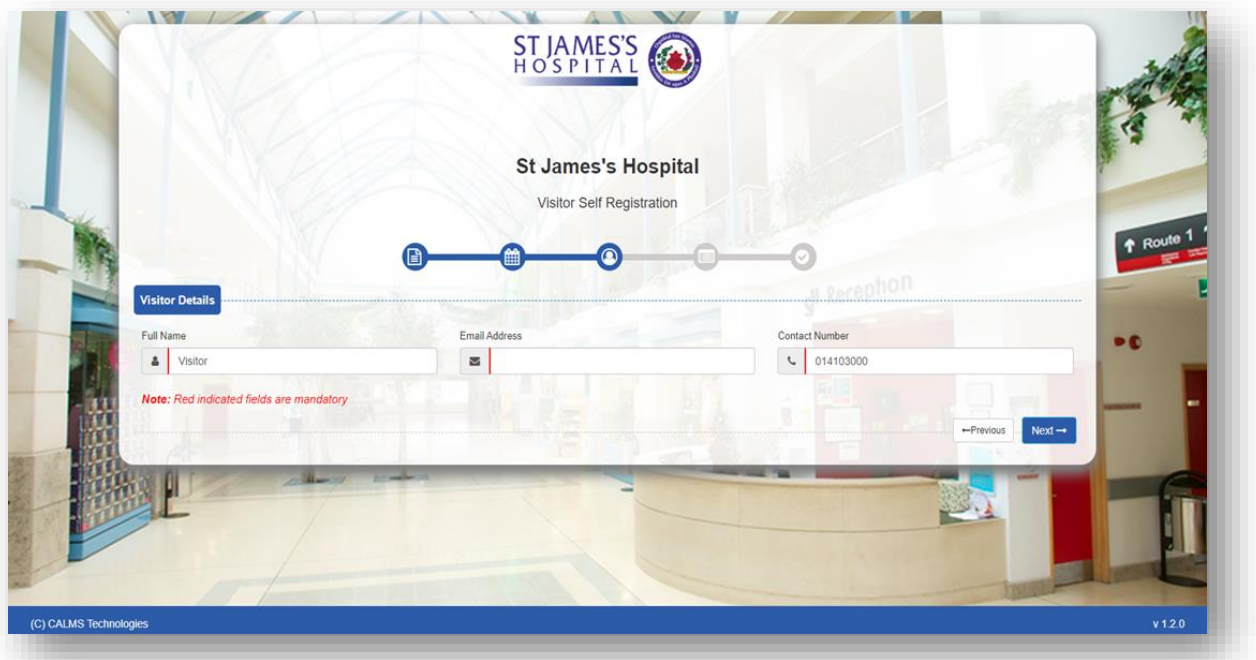

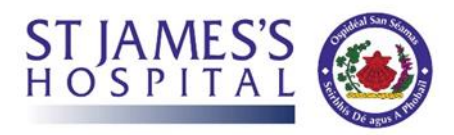

## Step 5. Once completed, confirm the booking details.

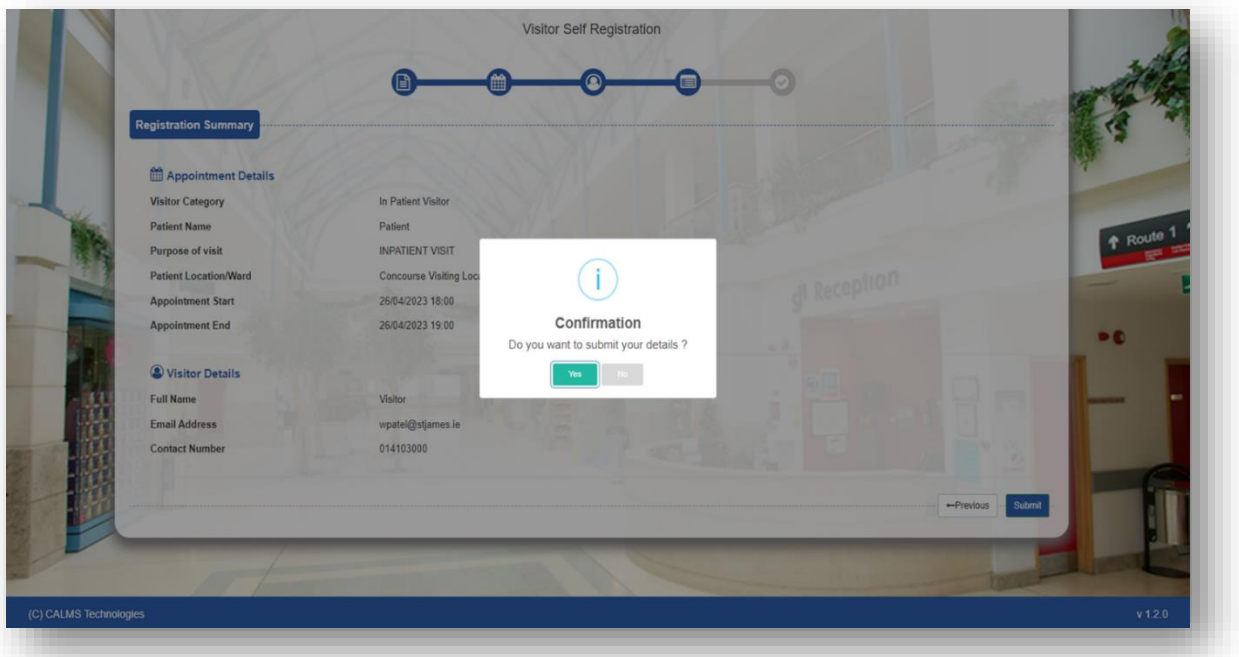

Step 6. After a short while, a confirmation email with full visiting appointment details will be sent to you.

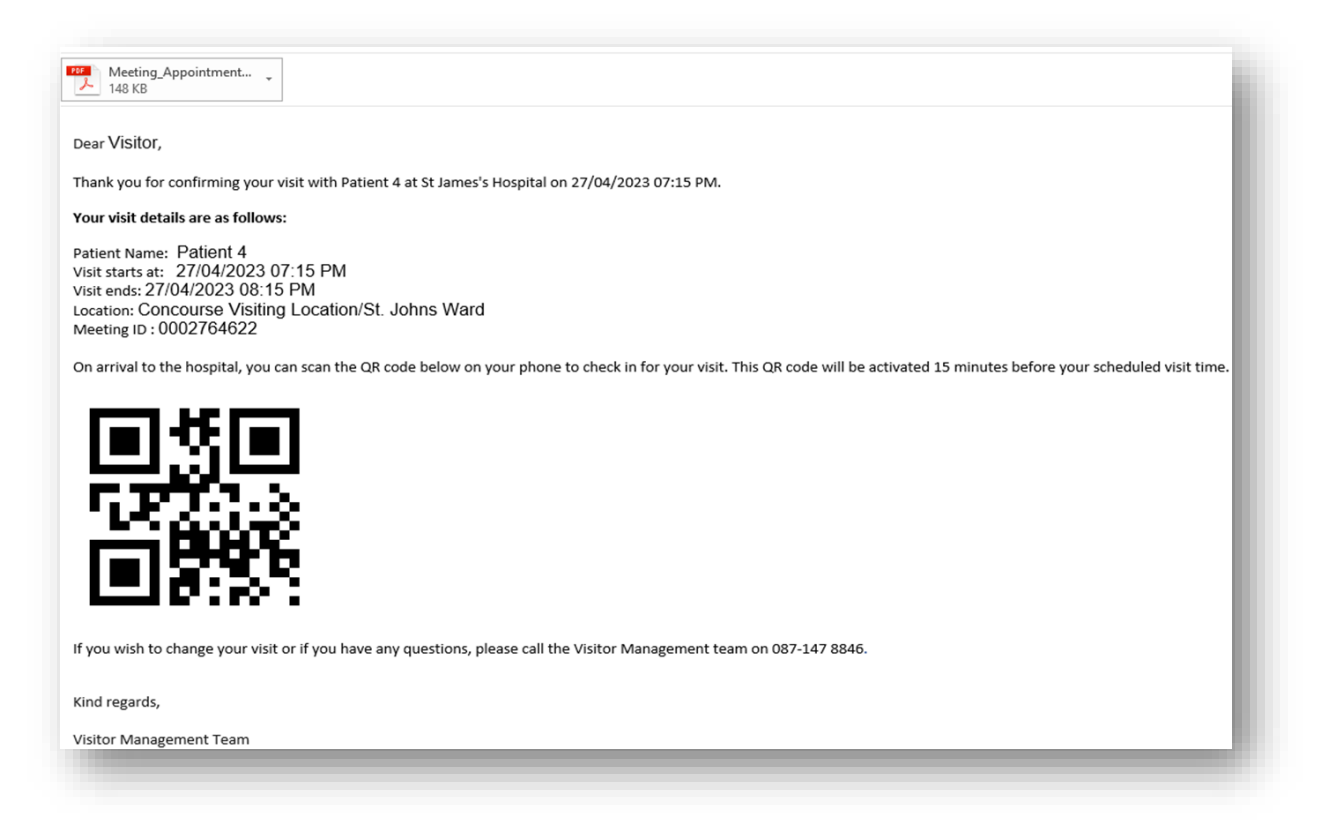

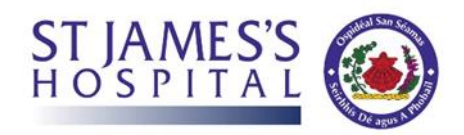

Step 7. On arrival to the Hospital you will be required to show your confirmation email to staff member who will guide you to complete your visit or use the kiosk to check in.

*Note: if you forget your mail or do not have access to it a member of the Visiting Customer Support officer will assist you.*